**Aalborg Universitet**

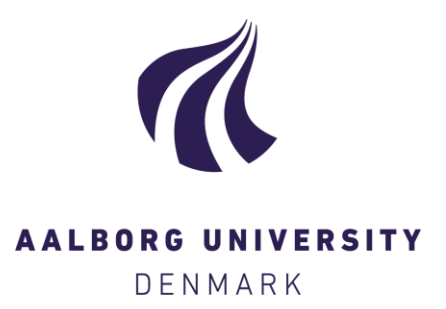

#### **Creating custom BSim weather files using a decomposition of global solar radiation to direct and diffuse solar radiation**

Veit, Martin; Frandsen, Martin

Creative Commons License Unspecified

Publication date: 2023

Document Version Publisher's PDF, also known as Version of record

[Link to publication from Aalborg University](https://vbn.aau.dk/en/publications/42ee2009-0b8a-416c-baca-26a70251432f)

Citation for published version (APA):

Veit, M., & Frandsen, M. (2023). Creating custom BSim weather files using a decomposition of global solar radiation to direct and diffuse solar radiation. DCE Lecture notes No. 82

#### **General rights**

Copyright and moral rights for the publications made accessible in the public portal are retained by the authors and/or other copyright owners and it is a condition of accessing publications that users recognise and abide by the legal requirements associated with these rights.

- Users may download and print one copy of any publication from the public portal for the purpose of private study or research.
- You may not further distribute the material or use it for any profit-making activity or commercial gain
- You may freely distribute the URL identifying the publication in the public portal -

#### **Take down policy**

If you believe that this document breaches copyright please contact us at vbn@aub.aau.dk providing details, and we will remove access to the work immediately and investigate your claim.

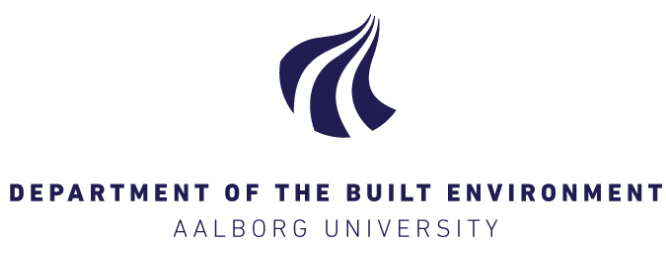

# **Creating custom BSim weather files using a decomposition of global solar radiation to direct and diffuse solar radiation**

**Martin Veit Martin Frandsen**

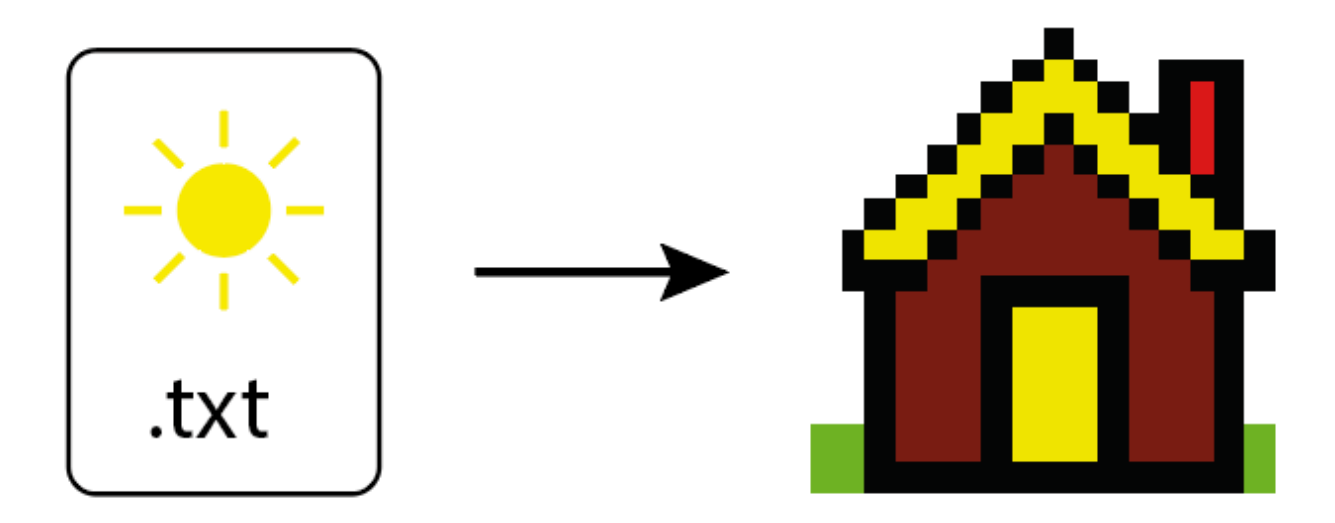

Aalborg University Department of the Built Environment Division of Sustainability, Energy & Indoor Environment

**DCE Lecture Notes No. 81**

# **Creating custom BSim weather files using a decomposition of global solar radiation to direct and diffuse solar radiation**

by

Martin Veit Martin Frandsen

June 2023

© Aalborg University

#### **Scientific Publications at the Department of the Built Environment**

*Technical Reports* are published for timely dissemination of research results and scientific work carried out at the Department of the Built Environment at Aalborg University. This medium allows publication of more detailed explanations and results than typically allowed in scientific journals.

*Technical Memoranda* are produced to enable the preliminary dissemination of scientific work by the personnel of the Department of the Built Environment where such release is deemed to be appropriate. Documents of this kind may be incomplete or temporary versions of papers—or part of continuing work. This should be kept in mind when references are given to publications of this kind.

*Contract Reports* are produced to report scientific work carried out under contract. Publications of this kind contain confidential matter and are reserved for the sponsors and the Department of the Built Environment. Therefore, Contract Reports are generally not available for public circulation.

*Lecture Notes* contain material produced by the lecturers at the Department of the Built Environment for educational purposes. This may be scientific notes, lecture books, example problems or manuals for laboratory work, or computer programs developed at the Department of the Built Environment.

**Theses** are monograms or collections of papers published to report the scientific work carried out at the Department of the Built Environment to obtain a degree as either PhD or Doctor of Technology. The thesis is publicly available after the defence of the degree.

*Latest News* is published to enable rapid communication of information about scientific work carried out at the Department of the Built Environment. This includes the status of research projects, developments in the laboratories, information about collaborative work and recent research results.

Published 2023 by Aalborg University Department of the Built Environment Thomas Manns Vej 23 DK-9220 Aalborg Ø, Denmark

Printed in Aalborg at Aalborg University

ISSN 1901-726X DCE Lecture Notes No. 81

## **Table of Contents**

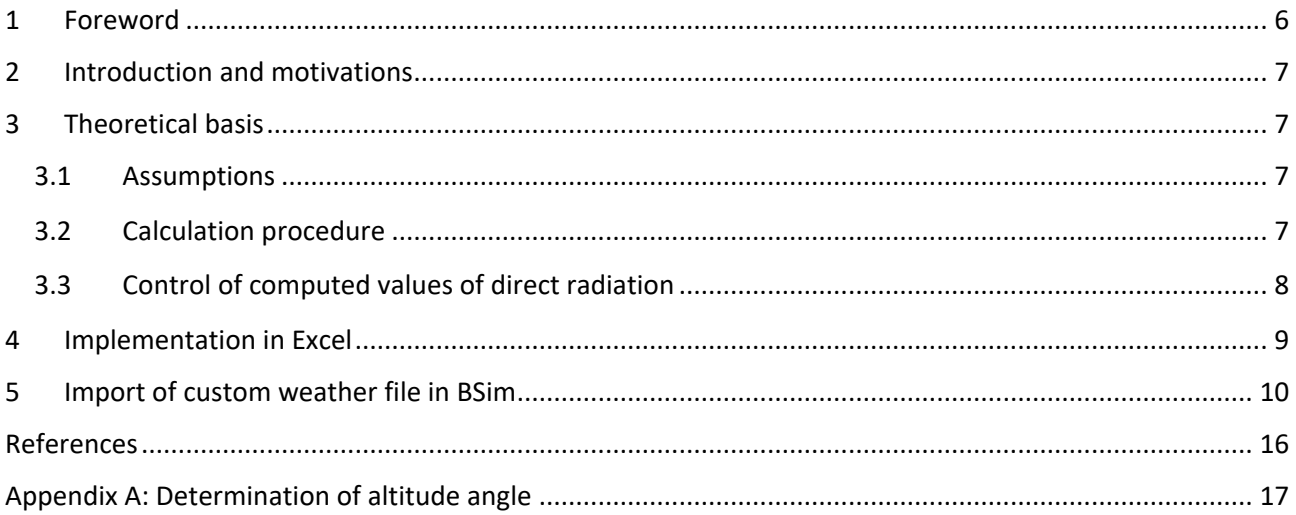

### <span id="page-6-0"></span>**1 Foreword**

Weather data is an essential part of performing building performance simulations, as conditions such as outdoor temperature, solar irradiance, humidity etc. has a direct impact on the building under investigation. The Danish building regulations requires a specific weather data file to be used in the simulation for compliance of the indoor environment quality. However, in other cases, it can be useful to compare measurements of the indoor environmental data of a building with simulation results. To obtain accurate results, it is adviced to use the actual weather data for the building location, as it will otherwise yield erroneous results. One of the largest difficulties with creating a custom weather file, is using a solar irradiance model to decompose the global solar radiation to diffuse and direct radiation, which is used in the building performance simulation software *BSim*.

This lecture note will go through the theoretical background and the practical implementation in Excel, to make the use of weather data more approachable for students and faculty at Aalborg University, Department of the Built Environment [\(https://www.en.build.aau.dk/\)](https://www.en.build.aau.dk/). An Exceel spreadsheet is uploaded as an appendix to this lecture note, with the implementation of the shown theoretical background from this lecture note.

## <span id="page-7-0"></span>**2 Introduction and motivations**

The following guide is used to determine the direct and diffuse solar radiation, such that custom weather files can be created and inserted into BSim. The steps of calculating the direct and diffuse solar radiation, and the implementation into BSim is shown. A detailed procedure to recreate the steps is given in section 2 while the practical approach with a custom-made Excel sheet and BSim is shown in section 3 and 4, respectively. Finally, appendix A explains the procedure for calculating the sun altitude, which is needed to perform the decomposition of global radiation. The calculation of the sun altitude is implemented in the Excel sheet, but for clarity it is explained in the appendix.

#### <span id="page-7-1"></span>**3 Theoretical basis**

This section is based on [1] unless otherwise specified.

For each hour each year, the direct and diffuse solar radiation is calculated. Therefore, it is advised to use Excel (either the specific Excel spreadsheet made for this lecture note or a custom one made by the user of this guide).

#### <span id="page-7-2"></span>**3.1 Assumptions**

For each hour, the following data has to be determined.

<span id="page-7-4"></span>*Table 1. Variables needed to perform calculation procedure. \*Check to see if all the hourly data is there, otherwise, the missing hours can be substituted for the corresponding hours in another year.*

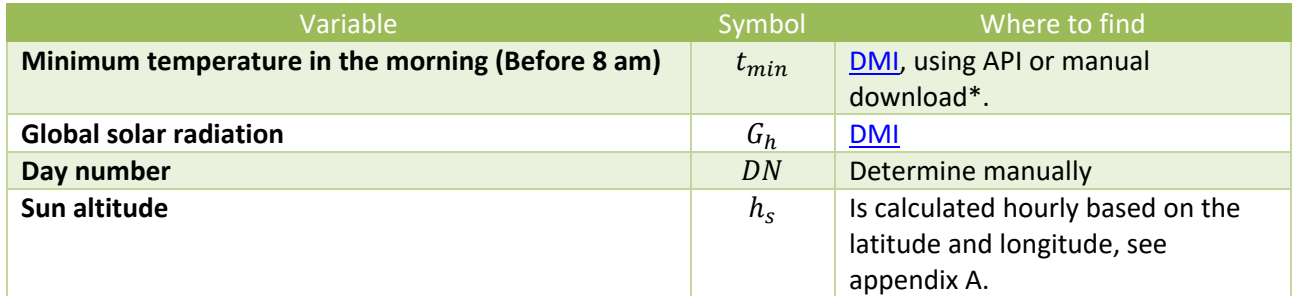

#### <span id="page-7-3"></span>**3.2 Calculation procedure**

For the given day, the distance factor, *DA,* between the sun and earth, is calculated. This is given by equation **( 1 )**.

$$
DA = 1 + 0.0334 \cdot \cos\left(\frac{\pi \cdot DN}{182.5}\right) \tag{1}
$$

After this, the cosmic radiation,  $I_e$ , on the horizontal plane is calculated using equation **(2)**.

$$
I_e = 1353 \cdot DA \cdot \sin\left(h_s \cdot \frac{\pi}{180}\right) \tag{2}
$$

The absolute humidity, RMIN, is calculated using equation (3).

$$
RMIN = 0.165 + 0.004 \cdot t_{min} \tag{3}
$$

*Important:* For values of RMIN lower than 0.14, the equation should be ignored, and 0.14 should be used.

The ratio between the global and cosmic radiation,  $K_t$ , is calculated using equation **(4)**.

$$
K_t = \frac{G_h}{I_e} \tag{4}
$$

Based on the value of the ratio, the relation to the absolute humidity, RELD, is calculated using different equations, see below. [2]

$$
RELD = \begin{cases}\n1 - 0.249 K_t & \text{if} \quad 0 \le K_t < 0.35 \\
0.913 - \frac{(0.913 - RMIN) \cdot (K_t - 0.36)}{0.4} & \text{if} \quad 0.35 \le K_t \le 0.75 \\
RMIN & \text{if} \quad 0.75 \le K_t\n\end{cases}
$$
\n
$$
(5)
$$

Finally, the direct,  $I_0$ , and diffuse solar radiation,  $D_h$ , is calculated for the given hour, using equation **(6)** and **( 7 )**, respectively.

$$
I_0 = G_h \cdot \frac{1 - RELD}{\sin\left(h_s \cdot \frac{\pi}{180}\right)}\tag{6}
$$

$$
D_h = G_h - I_0 \cdot \sin\left(h_s \cdot \frac{\pi}{180}\right) \tag{7}
$$

To avoid having unrealistic large values for direct radiation, the computed values are checked. This is shown in the following section.

#### <span id="page-8-0"></span>**3.3 Control of computed values of direct radiation**

This method is based on [1], and uses the relative density of air, based upon an empirical approximation dependent on the sun altitude, an 'apparent solar constant' and a maximum reasonable direct normal radiation.

Firstly, the relative density of air,  $m_{air}$ , is approximated, using equation **(8)**.

$$
m_{air} = \frac{1.02}{\sin (h_s + 0.02)}
$$
 (8)

Next, the extinction coefficient, EXT, for the day is calculated using equation (9).

$$
EXT = 0.007 T_{min} + 0.12 \tag{9}
$$

*IMPORTANT: If the temperature,*  $T_{min}$  *is less than 10 °C, then the extinction coefficient should be equal to 0.05.* 

The maximum reasonable direct normal radiation,  $I_{max}$ , can then be calculated using equation (10).

$$
I_{max} = C_{sun} \cdot DA \cdot EXP(-EXT \cdot m_{air}) \tag{10}
$$

Where  $\mathcal{C}_{sun}$  is the apparent solar constant, with a value of  $419\frac{J}{\text{cm}^2}$ , which can be rewritten to  $1164\frac{\text{W}}{\text{m}^2}$ . The computed direct radiation,  $I_0$ , from equation **(6)** is then compared to the maximum value.

If  $I_0 > I_{max} + 56 \frac{W}{m^2}$ , then  $I_0$  is reduced to  $I_{max}$  and diffuse radiation is recalculated using equation **(7)**.

Using this calculation and control procedure, it is possible to calculate the direct and diffuse solar radiation for each hour, using the global solar radiation. This is implemented in Excel, asshown in the following section.

#### <span id="page-9-0"></span>**4 Implementation in Excel**

In the following, the implementation is shown in Excel. This will feature a custom-made Excel spreadsheet, which includes the equations presented in section [3.](#page-7-1) The different columns will be explained, along with which equations and information are used.

The Excel sheet 'Calculations' includes the calculation for each hour of a year, however, only a single day is shown in [Figure 1.](#page-9-1) Only colored columns require user input. In the sheet 'Main window', a description of the sheet is given, along with a step by stop on how to use the sheet.

*Important: User input is needed in sheet 'Main window', as the latitude, longitude and time zone need to be inserted.* 

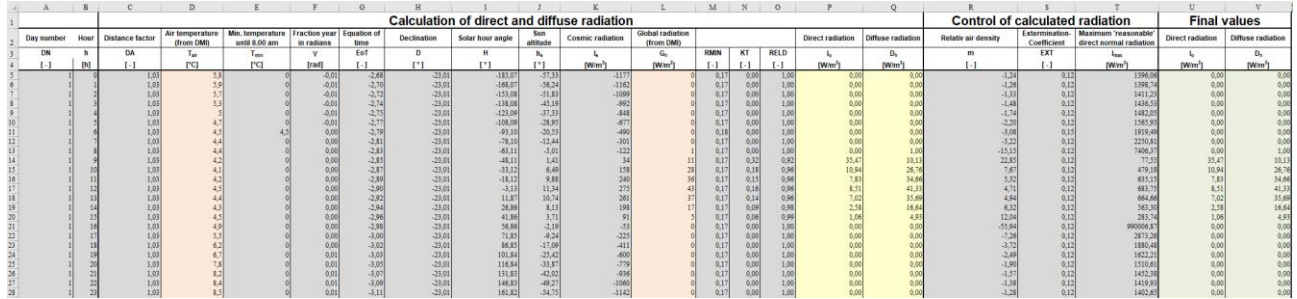

<span id="page-9-1"></span>*Figure 1. Snippet of Excel sheet to calculate direct and diffuse radiation. Columns with calculations are colored grey,columns where user input is needed is colored orange, the calculated radiation is colored yellow and the final values are colored green.*

**Column A:** Includes Day Number, *DN*, which is an integer value from 1-365, such that each day is 24 hours long. After 24 hours (it starts at 0 and ends at 23, see **column B**), the integer will be incremented by 1.

**Column B:** This includes the hour number, *h*, on the day, such that each day has 24 hours. This starts at 0 and ends at 23, after which it will start over.

**Column C:** The distance factor between the sun and the earth, *DA*, is included in this column. The calculation is based on equation **( 1 )**.

**Column D:** Hourly air temperature measurement from a weather station, see [Table 1.](#page-7-4)

**Column E:** The minimum temperature in the morning, which is based on the weather data used. Take the minimum temperature that has occurred between 0 to 7 am. The  $7<sup>th</sup>$  hour of each day (integer value 6, as it starts at 0) should have this value, with the remaining values set to 0.

**Column F – I:** Calculations performed to determine the sun altitude.

**Column J:** The sun altitude is calculated here, which is changing for each hour. It can be calculated using latitude and longitude coordinates. The calculation procedure is performed based on the method shown in appendix A.

**Column K:** The cosmic radiation,  $I_e$ , is calculated using equation (2).

**Column L:** The global radiation,  $G_h$ , is inserted for each hour. As shown in [Table 1,](#page-7-4) this can be found from DMI.

**Column M:** The absolute humidity, RMIN, is calculated using equation (3).

**Column N:** The ratio between the global radiation and cosmic radiation,  $K_t$ , is calculated using equation **( 4 )**.

**Column O:** The relation to the absolute humidity, RELD, is calculated using equation (5), based on which inequality it fulfills.

**Column P:** The direct radiation,  $I_0$ , is calculated using equation (6).

**Column Q:** The diffuse radiation,  $D_h$ , is calculated using equation (7).

**Column R-T:** Calculations for control of high values using equation **( 8 )**, **( 9 )** and **( 10 )**.

**Column U:** Final value of direct radiation.

**Column V:** Final value of diffuse radiation.

For each hour in the year, each of the calculations are done. Therefore, data from the minimum temperature in the morning for each day, and global radiation, should be collected for each hour in the day.

#### <span id="page-10-0"></span>**5 Import of custom weather file in BSim**

To import a custom weather file into BSim, it must have a certain format. A total of 16 parameters can be inserted, which are listed below. Not all of them are necessary to make a file, the minimum amount of information needed is shown below the table. The actual parameter name, as shown in BSim, is shown in [Table 2](#page-10-1) along with a description of the parameter and the unit.

<span id="page-10-1"></span>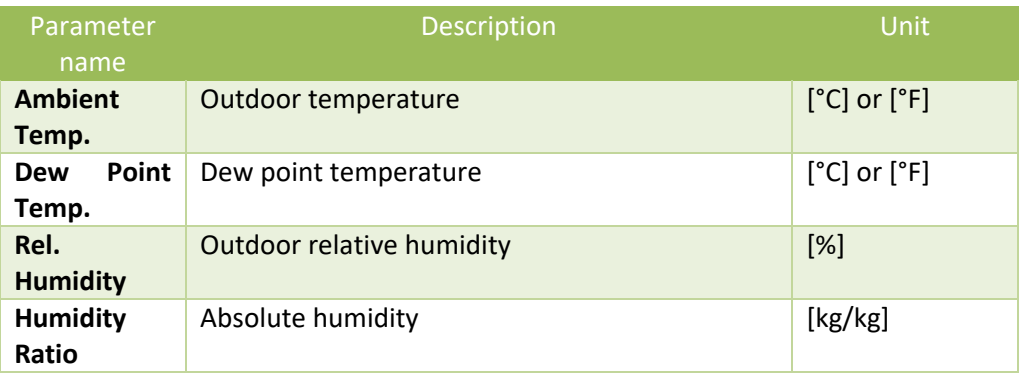

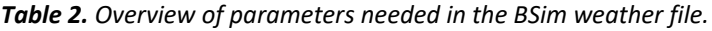

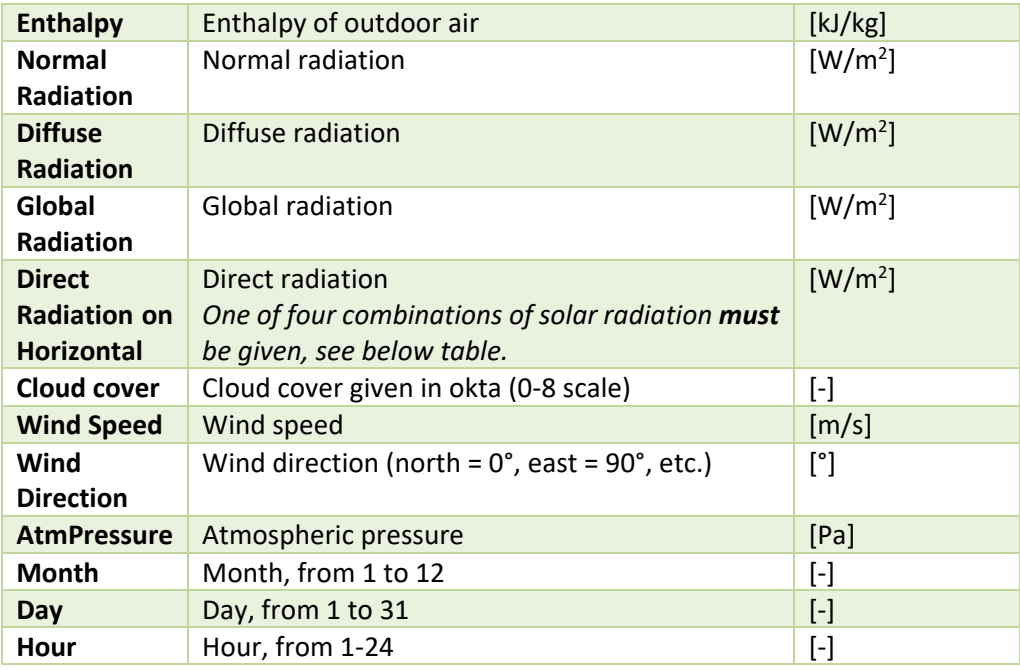

Not all parameters are needed to create a weather file. The minimum amount of information needed to create a weather file, is given below:

- Month  $(1 to 12)$
- Day (1 to 28/29/30/31) *OR* day number (1 to 365-366)
- Hour in the day (1 to 24)
- Outdoor temperature
- One of the four following combination of sun data (*Important: The bold option is the one implemented in Excel*):
	- 1. Normal radiation + diffuse radiation on the horizontal plane
	- 2. Normal radiation + global radiation on the horizontal plane
	- 3. Global radiation on the horizontal plane + diffuse radiation on the horizontal plane
	- **4. Diffuse radiation + direct radiation on the plane**

Besides the minimum amount of information needed, it is advised to include a parameter for the humidity of the air (dew point temperature, releative humidity, absolute humidity or enthalpy), as the humidity is otherwise not included, and no sky cover can be calculated. Furthermore, wind direction and velocity, along with atmospheric pressure, is needed for simulations including natural ventilation.

The parameters are to be saved in a **.txt** file, such that each parameter has its own hourly data for a full year, in separate columns (tab separated), as shown in [Figure 2.](#page-12-0)

| Tutorial_weather.txt - Notepad |     |                            |             |   |   |                | ×        |
|--------------------------------|-----|----------------------------|-------------|---|---|----------------|----------|
|                                |     | File Edit Format View Help |             |   |   |                |          |
| Month                          | Day | Hour                       | Temperature |   |   | Direct Diffuse | $\wedge$ |
|                                |     |                            | 5.8         | 0 | ø |                |          |
|                                |     |                            | 5.9         | 0 | ø |                |          |
|                                |     |                            | 5.7         | ø |   |                |          |
|                                |     |                            | 5.3         |   |   |                |          |

*Figure 2. Example of .txt file that can be used for BSim weather file generation.*

<span id="page-12-0"></span>*Important: If parameter names for each parameter in the file is given, the first line should be skipped, see 'Skip lines' in [Figure 4](#page-13-0).*

The file with the parameters for BSim can be made in Excel and then saved to **.txt** format. After this, go to BSim and then 'tsbi5' (the simulation core). Go to 'file' in the ribbon, then 'Weather Data' and finally 'Convert'. This is shown in [Figure 3.](#page-12-1)

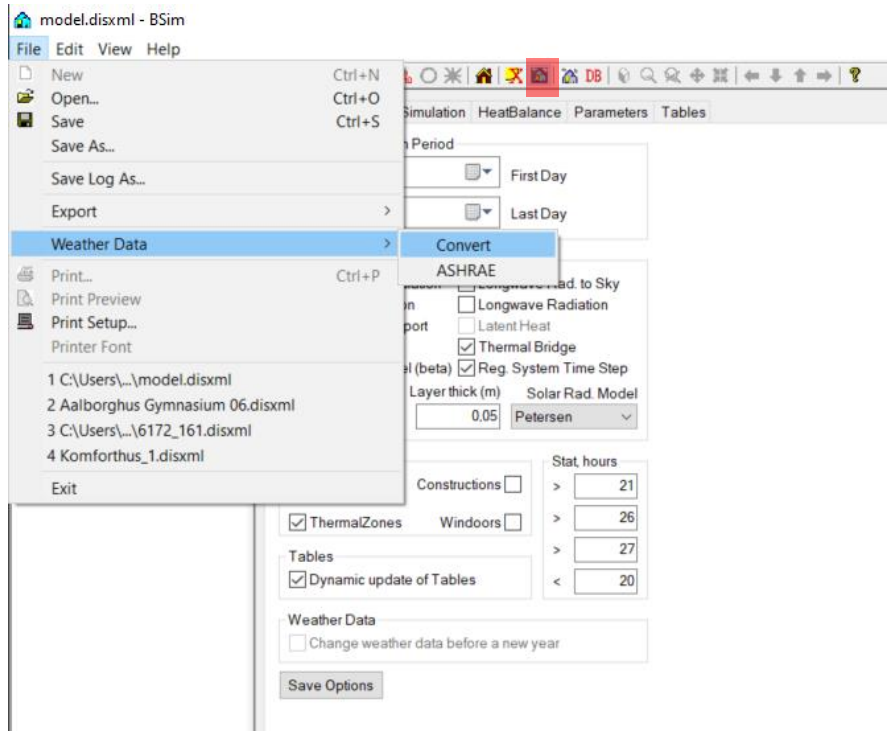

*Figure 3. Illustration of where to find the button to convert weather data from a .txt file.*

<span id="page-12-1"></span>After clicking the 'Convert' button, a window named 'Conversion of Weather Data for tsbi5' will show up, [Figure 4.](#page-13-0)

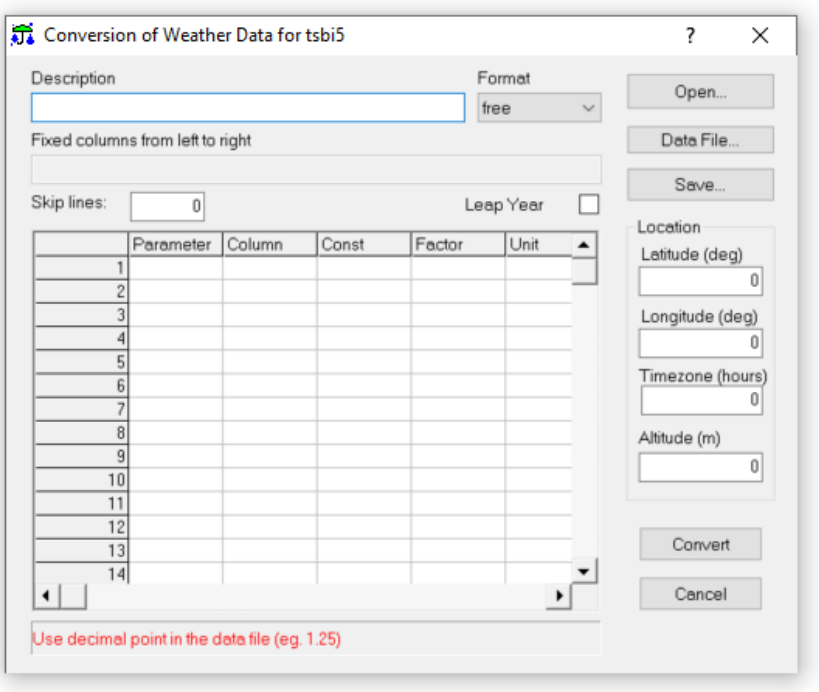

*Figure 4. Conversion window, where the .txt file with weather data can be chosen.*

<span id="page-13-0"></span>To import the **.txt** file, click on 'Open' and choose the file *(change file format that is seen to 'All Files (\*.\*)' from 'Weather Data File (\*.wdf)' next to the file name)*. After this, each parameter in the **.txt** file has to be attributed to one of the parameters shown in [Table 2.](#page-10-1) Click on line 1 in the parameter list to add the first parameter. The window shown in [Figure 5](#page-13-1) will show up. By clicking on the 'Parameter' drop-down menu, the specific parameter can be chosen.

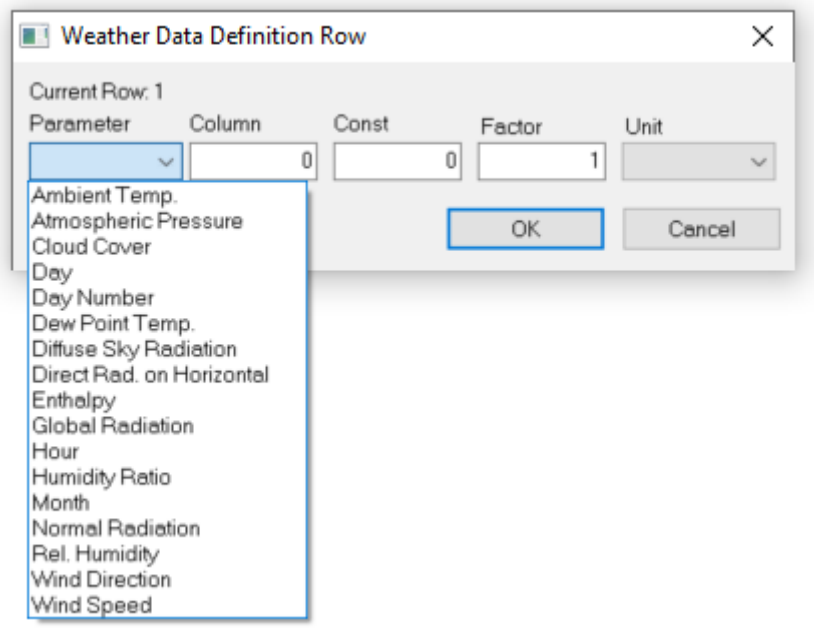

<span id="page-13-1"></span>*Figure 5. Window where each parameter is assigned to a column in the weather .txt file.*

Choose the first parameter in the **.txt** file and choose the column corresponding to that specific parameter. The factor and constant can be left unchanged, as these will change the parameter as shown in equation **( 11 )**.

$$
Parameter = factor \cdot (value - constant) \tag{11}
$$

Click 'OK' and repeat the process for each parameter in the **.txt** file.

*Important: Write a description in the 'Description' box,* [Figure 4](#page-13-0)*, as it will otherwise not be able to create a weather file.* When finished, it should look like as shown in [Figure 6.](#page-14-0)

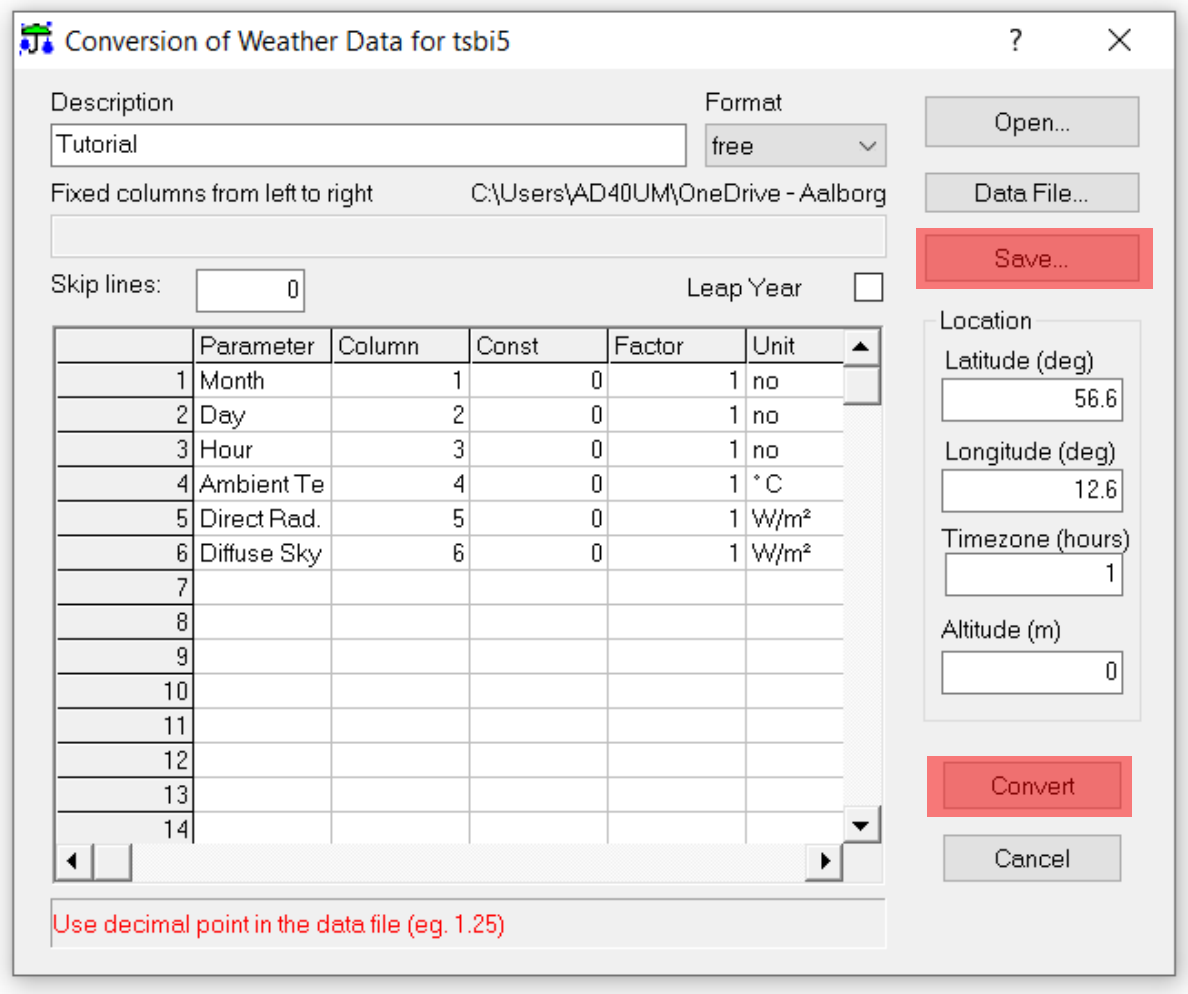

#### *Figure 6. Overview of the parameters included in the waether file, based on a .txt file.*

<span id="page-14-0"></span>After this is done, click on 'Save', give the Weather Data File (**.wdf**) a name and save it. Finally, click 'Convert', in the lower left corner shown in [Figure 6.](#page-14-0) Based on this, a **.dry** file will be made, and the screen shown in [Figure 7](#page-15-0) will show up, with data for each month, along with a warning that some data is not included. These warnings can be ignored, but it is important to note the limitations of the simulation if they are not included.

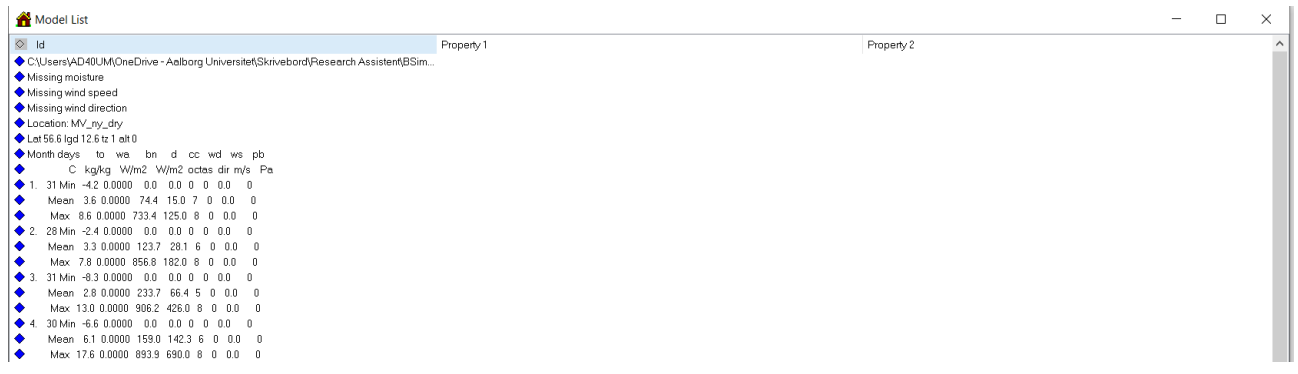

*Figure 7. Window to show that a .dry file has been successfuly created, with a summary of the weather data.*

<span id="page-15-0"></span>The **.dry** file can now be loaded into the BSim model, the same way the DRY weather file is included normally.

#### <span id="page-16-0"></span>**References**

[1] Lund, H. 1985. Short Reference years and Test Reference Years for EEC Countries. Technical University of Denmark.

[2] Orgil, J. F., Hollands, K. G. 1976. Correlation equations for hourly diffuse radiation on a horizontal surface. Solar Energy.

[3] Cooper, P. I. 1968. The absorption of radiation in solar stills. Solar Energy.

[4] National Oceanic and Atmospheric Administration. Global Monitoring Division. <https://gml.noaa.gov/grad/solcalc/solareqns.PDF>

### <span id="page-17-0"></span>**Appendix A: Determination of altitude angle**

This appendix is based on [3] and [4]. In this appendix, the calculation procedure to determine the altitude angle is shown. The calculation is based on longitudinal and latitudinal coordinates, along with the time zone. To calculate the altitude angle, equation **(A.1)** is used.

$$
h_{s} = \arcsin[\cos(L) \cdot \cos(D) \cdot \cos(H) + \sin(L) \cdot \sin(D)]
$$
\n(A.1)\n  
\n
$$
h_{s}
$$
\n
$$
L
$$
\n
$$
L
$$
\n
$$
L
$$
\n
$$
L
$$
\n
$$
L
$$
\n
$$
L
$$
\n
$$
L
$$
\n
$$
L
$$
\n
$$
L
$$
\n
$$
L
$$
\n
$$
L
$$
\n
$$
L
$$
\n
$$
L
$$
\n
$$
L
$$
\n
$$
L
$$
\n
$$
L
$$
\n
$$
L
$$
\n
$$
L
$$
\n
$$
L
$$
\n
$$
L
$$
\n
$$
L
$$
\n
$$
L
$$
\n
$$
L
$$
\n
$$
L
$$
\n
$$
L
$$
\n
$$
L
$$
\n
$$
L
$$
\n
$$
L
$$
\n
$$
L
$$
\n
$$
L
$$
\n
$$
L
$$
\n
$$
L
$$
\n
$$
L
$$
\n
$$
L
$$
\n
$$
L
$$
\n
$$
L
$$
\n
$$
L
$$
\n
$$
L
$$
\n
$$
L
$$
\n
$$
L
$$
\n
$$
L
$$
\n
$$
L
$$
\n
$$
L
$$
\n
$$
L
$$
\n
$$
L
$$
\n
$$
L
$$
\n
$$
L
$$
\n
$$
L
$$
\n
$$
L
$$
\n
$$
L
$$
\n
$$
L
$$
\n
$$
L
$$
\n
$$
L
$$
\n
$$
L
$$
\n
$$
L
$$
\n
$$
L
$$
\n
$$
L
$$
\n
$$
L
$$
\n
$$
L
$$
\n
$$
L
$$
\n
$$
L
$$
\n
$$
L
$$
\n
$$
L
$$
\n<math display="block</math>

To determine the altitude angle, which is the goal of this calculation, the solar hour angle first has to be calculated. The solar hour angle is a measure of the angular distance between the sun at the local solar time and the sun at solar noon. The sun rises from the east and reaches its highest position at solar noon, after which it descends to the west. The solar hour angle is zero degrees at solar noon. The altitude angle can be calculated using equation **(A.2)**.

$$
H = 15 \cdot \left(LST + \frac{offset}{60} - 12\right)
$$
\n(A.2)  
\n
$$
LST
$$
\n
$$
LST
$$
\n
$$
0ffset
$$
\n(4.2)  
\n
$$
LST
$$
\n
$$
0ffset
$$
\n[°]

As LST is the Local Solar Time (the time in a 24-hour format), only the offset has to be calculated. The offset consists of two corrections: The Equation of Time, which is an empirical equation that corrects for the eccentricity of the earth's orbit and its axial tilt, and the longitudinal variation. This is shown in equation **(A.3)**.

$$
offset = EoT + LongV
$$
 (A.3)

The Equation of Time is calculated using equation **(A.4)**.

$$
EoT = 229.18 \cdot [0.000075 + 0.001868 \cos(\gamma) -0.032077 \sin(\gamma) -0.014615 \cos(2 \gamma) -0.040849 \sin(2 \gamma)
$$
 (A.4)

Where the fraction year in radians is calculated using equation **(A.5)**.

$$
\gamma = \frac{2\pi}{365} \left( DN - 1 + \frac{hour - 12}{24} \right)
$$
\n(A.5)  
\n*DN* | Fraction year [rad] [2]

The day number is simply the day number of the year, such that the first day of the year is 1, the second is 2 etc.

 $hour$  Hourly value  $[-]$ 

Lastly, the longitudinal variation,  $LongV$ , can be calculated using equation  $(A.6)$ .

$$
LongV = 4 \cdot (longitude - 15 \cdot \Delta TZ)
$$
 (A.6)  
Longitude | Longitudinal coordinate  

$$
\Delta TZ
$$
 The time zone for the point of interest [–]

The longitude is the longitudinal coordinate for a specific point on the globe, while the time zone is simply the time zone (expressed as Greenwich Mean Time, GMT) where the point of interest (the building or weather station) is located. Denmark is GMT+1.

The offset can then be calculated, such that the altitude height can be calculated. The final variable to determine is the declination, which is the tilt of the globe. This varies seasonally and can be calculated using equation **(A.7)**.

$$
D = 23.45 \cdot \sin\left(\frac{360}{365} \cdot 284 + DN\right)
$$
\n
$$
D = 23.45 \cdot \sin\left(\frac{360}{365} \cdot 284 + DN\right)
$$
\n
$$
D = 23.45 \cdot \sin\left(\frac{360}{365} \cdot 284 + DN\right)
$$
\n
$$
[-]
$$
\n
$$
[ - ]
$$
\n
$$
[-]
$$

Finally, the declination and the solar hour angle is calculated, which means that the altitude angle can be determined using equation (A.1), as only the latitudinal coordinate is missing. This is determined for the point of interest (meaning the location of the building or weather station where the remaining data is from).

#### **Recent publications in the Lecture Note Series**

Hicham Johra. Simple data pre-processing of the laser flash analysis results from the LFA 447 apparatus. DCE Lecture Notes No. 72. Department of Civil Engineering, Aalborg University, 2019.

Hicham Johra. Description of the laser flash analysis method for thermal diffusivity measurement with the LFA 447. DCE Lecture Notes No. 73. Department of Civil Engineering, Aalborg University, 2019.

Hicham Johra. Guide to manually refill the liquid nitrogen tank of the LFA 447 apparatus. DCE Lecture Notes No. 74. Department of Civil Engineering, Aalborg University, 2019.

Hicham Johra. Description of the Guarded Hot Plate Method for Thermal Conductivity Measurement with the EP500. DCE Lecture Notes No. 75. Department of Civil Engineering, Aalborg University, 2019.

Hicham Johra. Thermophysical Properties of Building Materials: Lecture Notes. DCE Lecture Notes No. 76. Department of Civil Engineering, Aalborg University, 2019.

Martin Veit, Hicham Johra. How to use Arduino UNO for low-cost temperature measurements with Pt 100 sensors. DCE Lecture Notes No. 80. Department of the Built Environment, Aalborg University, 2022.

**ISSN 1901 -726X DCE Lecture Note s No. 81**